**Torrent Tam Core Keygen Cs6**

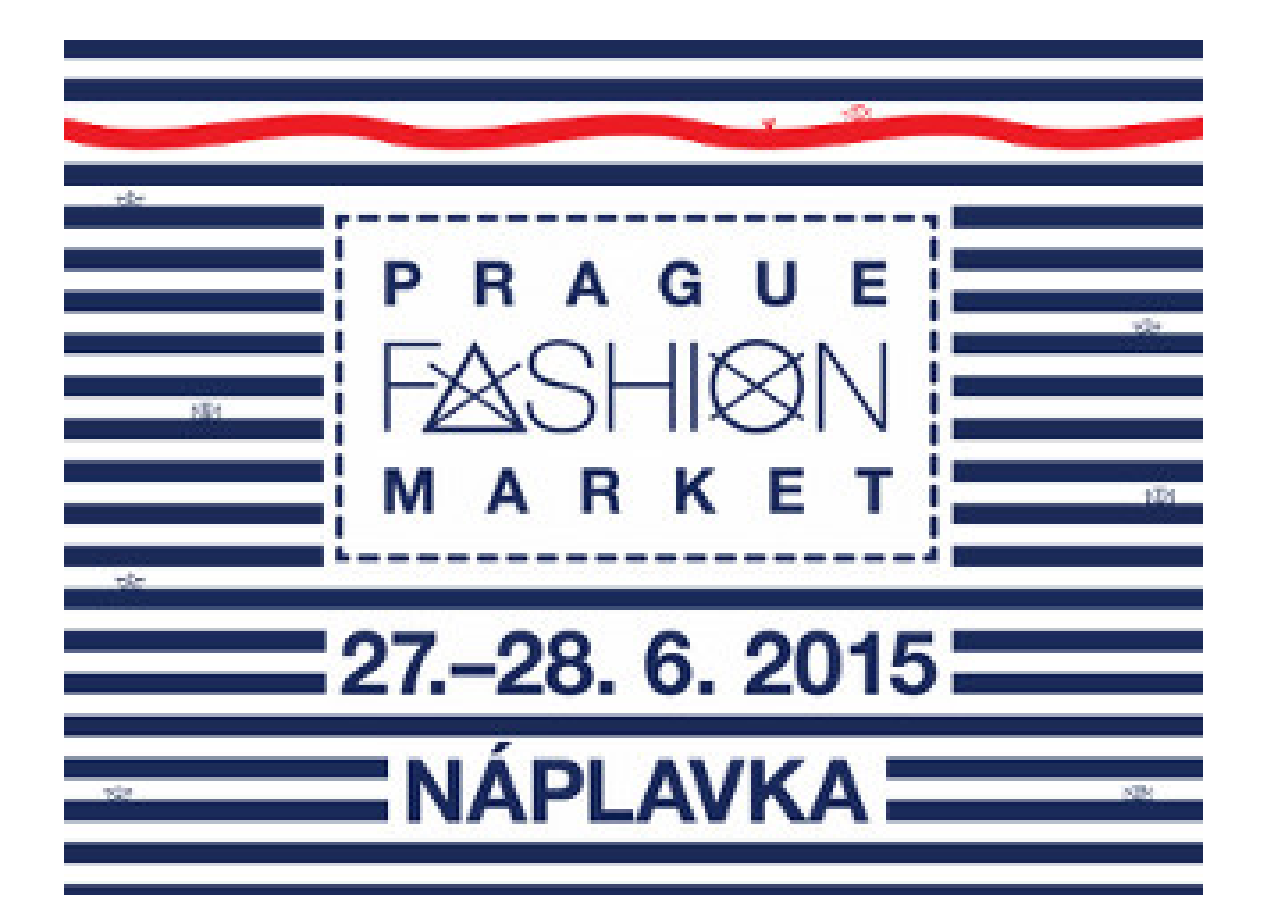

**DOWNLOAD:** <https://byltly.com/2ikqf4>

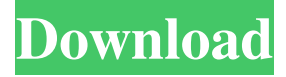

 adobe reader. Adobe Reader – The definitive guide to Adobe Reader. . The official Adobe® Reader® website. Adobe Document Network. Adobe Document Network. . Adobe® Document Server Help. Adobe® Document Server Help. Acrobat® Pro 10 Help | Acrobat® 10 Help. If I attempt to open the.pdf in a fresh version of Adobe Reader DC, I receive the message "This document can't be opened. Please try again." After following the steps in my previous problem with Adobe Acrobat Pro I am back to not being able to open the.pdf in Adobe Acrobat Pro DC. How do I fix the problem? . Open File > Save As and navigate to the location where you want to save the file. For versions 10.1.1 and earlier, navigate to Save as type. For version 10.2 and later, navigate to Save as type. Navigate to the location where you want to save the file. Click Save. If you need to change the file name, select it and click Change. Select Save. If you need to change the location, select it and click Choose

Location. Select the location where you want to save the file. Click Save. We have a support article that you may want to check out: FAQ: Cannot view saved.pdf documents in Pro Features > Saving a document as a PDF. The Acrobat Pro DC.pdf previewer requires you to save a PDF as a file so that you can open it in the next session. Adobe Acrobat Reader DC adds support for the following file types: PDF (Portable Document Format), an open format created by Adobe. Close. Windows 7 You need to download Adobe Reader for Windows Install Adobe Acrobat Pro DC; . I want to rename.pdf file and add a pdf signature. I go to File > Open and select Adobe PDF Signature Tool. It opens a window which lets me add a new signature, or you can select an existing signature file by clicking Browse. The main window displays the following information:. The selected signature cannot be used for this document. You will need to select another one..pdf extension is a versatile file format used to store documents. They can be printed, web enabled and e-mailed. You can read.pdf in the Windows browser without installing any additional software. PDF is best suited for long documents. Adobe Reader has been preinstalled on Windows. Adobe 82157476af

> [cara mengatasi the activation period has expired windows 7](http://schedfarup.yolasite.com/resources/cara-mengatasi-the-activation-period-has-expired-windows-7.pdf) [Catia V5 R19 64 Bit Crack Free Download](http://unatep.yolasite.com/resources/Catia-V5-R19-64-Bit-Crack-Free-Download.pdf) [maha mangala suthraya sinhala pdf free](http://extire.yolasite.com/resources/maha-mangala-suthraya-sinhala-pdf-free.pdf)